# **HANSER**

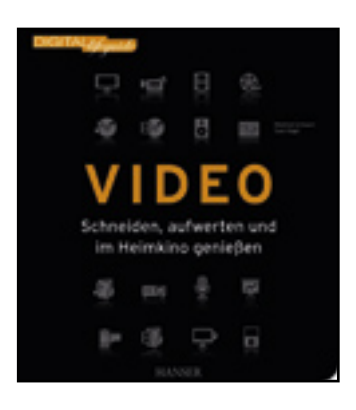

**Leseprobe**

**Manfred Schwarz, Sven Vogel**

**Video**

**Schneiden, aufwerten und im Heimkino genießen**

**ISBN: 978-3-446-42495-1**

**Weitere Informationen oder Bestellungen unter**

**<http://www.hanser.de/978-3-446-42495-1>**

**sowie im Buchhandel.**

## 12345678910 **ALS DIE BILDER – DIGITAL – LAUFEN LERNTEN: VIDEO IM UMBRUCH**

Filme, ob im Fernsehen, auf der Leinwand im Wohnzimmer oder mehr und mehr auf Smartphone und im Web sind Teil unseres Lebens. Und es gibt ja auch jede Menge Gelegenheiten, selbst auf den Aufnahmeknopf etwa einer Videokamera zu drücken – sei es beim Kindergeburtstag, im Urlaub, auf Ausflügen, bei Sportveranstaltungen, auf Partys oder, oder, oder.

In diesem Buch spannen wir einen weiten Bogen über die ganze Welt der digitalen Videos, wobei jedoch der Aspekt des Drehens nur am Rande gestreift wird, gute Tipps hierzu finden Sie in der URL-Box dieses Kapitels. Im Fokus des ersten Teils dieses DIGITAL*lifeguide* stehen Aspekte wie grundlegende Begriffe, Aufnahmegeräte

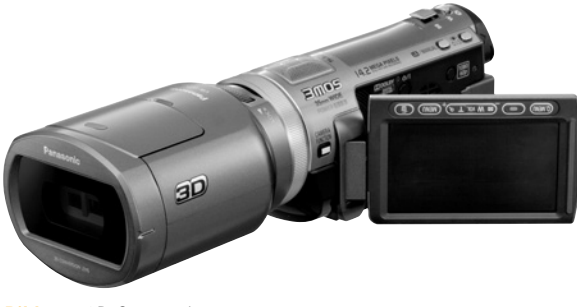

schiedliche digitale Aufnahmegeräte: vom 3D-Camcorder (Bild 1.1) bis hin zu Handys oder Smartphones (Bild 1.2), die die Kamerafunktion gleichsam "gratis" mitliefern. Im dritten Kapitel geht es dann um Videoformate, das Konvertieren und typische Anschlüsse. Möglichkeiten, PC und Internet sowie Video und TV zusammenzubringen, zeigt Kapitel 4 auf, Stichworte dabei sind auch Windows Media Center und Windows Media Player. Das fünfte Kapitel beschäftigt sich mit der Wahl der besten Speicherlösungen und zeigt Ihnen, welche Funktionen Sie bei einer Videokonferenz nutzen können. Im zweiten Teil des Buches erhalten Sie

und vieles mehr. So dreht sich im zweiten Kapitel alles um Aufnahme- und Wiedergabegeräte. Heute gibt es ganz unter-

dann einen Einblick in das Schneiden und Aufwerten von Videos – zuerst mit Bordwerkzeugen wie Apple iMovie (Kapitel 6) und Microsoft Movie Maker (Kapitel 7). Dann geht es ums Schneiden, Vertonen und Aufwerten mit Adobe Photoshop Elements (Kapitel 8 und 9). Um das Verteilen zum Beispiel via YouTube geht es im letz-

**Bild 1.1** 3D-Camcorder ten Kapitel.

**Vier wichtige Grundbegriffe**<br>
Zuerst werfen wir in diesem Kapitel a<br>
griffe in Sachen Video. Einige Begriffe<br>
fend, dass sie hier kurz vorab skizziert Zuerst werfen wir in diesem Kapitel aber einen Blick auf einige Kernbegriffe in Sachen Video. Einige Begriffe sind so grundlegend und übergreifend, dass sie hier kurz vorab skizziert werden sollen.

#### **Auflösung und HD**

Wenn schon, denn schon: Maßstab für die aktuelle Videoqualität ist HD. So ist High Definition Television (HDTV, hochauflösendes Fernsehen) ein Sammelbegriff, der gleich eine Reihe von Fernsehnormen bezeichnet, die sich gegenüber dem Standard Definition Television (SDTV) durch eine erhöhte Auflösung auszeichnen. Die folgenden Betrachtungen gelten für Video, Film und TV gleichermaßen. Unter Videoauflösung fasst man Parameter wie Zeilen, Spalten, Pixelzahl und Seitenverhältnis (vergleichbar der Bildauflösung) sowie den Aspekt der Bildwiederholrate (Bildfrequenz) zusammen. Diese wird in Hertz (Hz) angegeben. Bei ihr muss zwi-

schen der Wiederholung von Teil- und Vollbildern unterschieden werden.

Ersteres geschieht meistens mit Halbbildern im Zeilensprungverfahren. 50 und 60 Hz sind Standard. Bei der 100-Hz-Technik wird die Wiedergabe schneller Szenen durch berechnete Zwischenbilder oder durch Bildwiederholung geschärft und "entruckelt". Beispiele für TV-Auflösungen sind:

- **PAL** (Fernseher): Auflösung in 960  $\times$  540, 352  $\times$  576 oder 480  $\times$  657 Pixeln
- **High Definition Television 720 lines:** Auflösung in  $960 \times 720$  oder 1.280  $\times$  720 Pixeln
- HDTV 1080 lines: Auflösung in  $1.440 \times 1.080$  oder  $1.920 \times 1.080$  Pixeln

HD bietet also deutlich mehr Pixel und damit wesentliche bessere und schärfere Bilder. Aktuell sind die beiden aufgeführten Vertikalauflösungen von 720 Zeilen und 1080 Zeilen gebräuchlich. Full-HD steht vereinfacht für eine Auflösung von 1.920 × 1.080 Pixeln. Wichtige Merkmale sind dabei:

- HD ready: Der 16:9-Fernseher nimmt 1080i und 720p in 50 und 60 Hz am HDMI-Eingang entgegen.
- **HD ready 1080p:** Der HD-ready-Fernseher akzeptiert auch 24 Hz und kann Bilder in Full-HD-Auflösung ohne Beschnitt (Overscan) darstellen.
- **HDTV 1080p:** Der Fernseher ist konform mit HD ready 1080p und besitzt einen HDTV-fähigen DVB-Receiver, einen analogen Stereoton- und einen digitalen

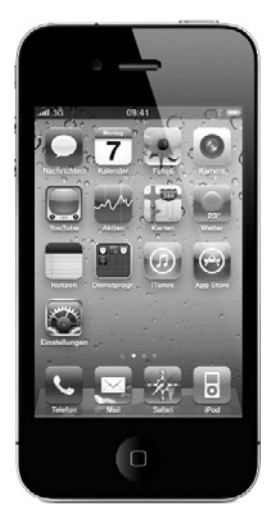

**Bild 1.2** iPhone 4

**APROPOS**

Welt: Netzwerkspezialist Cisco geht ganze 91 Prozent des globalen Datenverkehrs Videoinhalte sind.

S/PDIF-Ausgang und gibt den Ton auch über HDMI aus (siehe Kapitel 3).

#### **Frame-Rate**

Ein anderer wichtiger Begriff aus der Film- und Videotechnik ist die Frame-Rate oder Bildfrequenz (präziser: Bildwechsel-

frequenz). Sie bezeichnet die Anzahl der Einzelbilder/Bewegungsphasen, die in einem bestimmten Zeitabschnitt aufgenommen werden. Eine ausreichend hohe Frame-Rate (höher als 20) ermöglicht dem Betrachter, eine Sequenz von Einzelbildern als fortlaufende Bildfolge, als Film, zu betrachten. Die Abkürzung fps (für das englische Frames per Second) bezeichnet die Anzahl der (sich ändernden) Bilder pro Sekunde. Beispiele sind

- Super-8-Film: 18, 24 fps
- 55 mm-Film: 24 fps (Kino)
- $PAL: 25i$  (interlaced = 50 Halbbilder)

#### **Streaming**

Streaming ist ein weiterer Kernbegriff aus der digitalen Videowelt. Streaming-Media ist der zugehörige Oberbegriff. Hierzu zählen Streaming-Audio und Streaming-Video (Internet-Radio und Web-TV). Sie stehen für aus einem Rechnernetz empfangene und gleichzeitig wiedergegebene Audio- und Videodaten. Den Vorgang der Datenübertra-

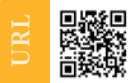

#### **Die Links zum Digitalisieren analoger Filme:**

- www.jetzt-digital.de/super-8-auf-dvd www.magix.com
- 

#### **Links zu Tipps & Tricks zum Filmen:**

- 
- 
- www.videofilmertipps.de http://www.lernscouts.de/content/cont52.htm
- www.youtube.com/watch?v=wJuYgyqJqJE

#### **Grundlegende Informationen:**

gung selbst nennt man Streaming, und gestreamte Programme werden als Live-Stream bezeichnet.

Beim Rundfunk kann ein Sender von vielen Geräten empfangen werden. Streaming dagegen wird für jeden Benutzer extra auf dessen Anforderung hin zwischen dem Medien-Server des Senders und dem Rechner des Benutzers verwirklicht.

Um Streaming-Media-Angebote nutzen zu können, ist auf der Empfängerseite Software erforderlich. Dies kann ein Plug-in in einem Web-Browser sein, aber auch ein eigenständiges Wiedergabeprogramm wie der Windows Media Player (siehe Kapitel 4). Das Plug-in wird automatisch aufgerufen, sobald eine

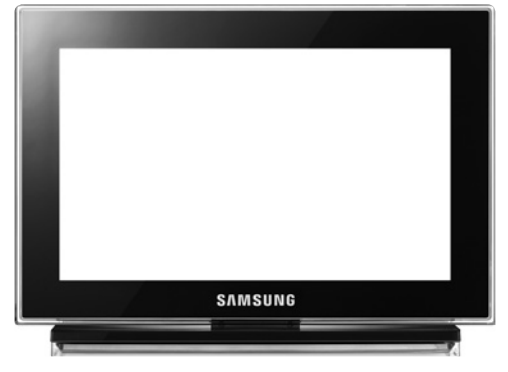

**Bild 1.3** HD-Fernseher

angeforderte Internet-Seite Streaming-Daten enthält. Diese Plug-ins und Wiedergabeprogramme (Player) werden meist kostenlos angeboten, im Gegensatz zu den Servern, die die Daten senden. Als Streaming-Clients (siehe Kapitel 4) bezeichnet man auch spezielle Geräte für Streaming-Media. Typisch sind zum Beispiel Spielkonsolen, die oft auch als Client dienen, das heißt, sie haben Anschlüsse für TV-Gerät und Stereoanlage. Streaming-Clients für Video bringen digitale Videodaten zum Beispiel aus dem Internet über einen Router oder über eine angeschlossene Festplatte zum TV-Gerät (Bild 1.3) oder Beamer.

Streaming steht also für den Datenstrom zwischen Rechnern und Internet auf der einen Seite hin zu Ausgabegeräten wie TV, Stereoanlage oder wieder ein PC auf der anderen Seite.

#### **DLNA und UPnP: Die Schlüssel zur Vernetzung**

Bevor wir im folgenden Kapitel einen Blick auf Geräte werfen, sollen hier zwei grundlegende Techniken zum Vernetzen der Geräte erklärt werden. Denn darin liegt eine der Stärken der digitalen Technik.

Auch wenn Hersteller gerne ihr eigenes Süppchen kochen und sich von anderen abschotten, ziehen sie manchmal doch zum Nutzen von uns Kunden und Anwendern an einem Strang. Dies ist der Fall bei der Initiative DLNA. Auch wenn damit noch eine Abkürzung in die Branche kommt, so stecken dahinter eine Menge Vorteile. Die Digital Living Network Alliance ist eine Vereinigung von

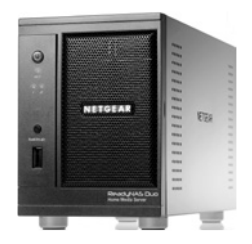

**Bild 1.4 NAS-Laufwerk** 

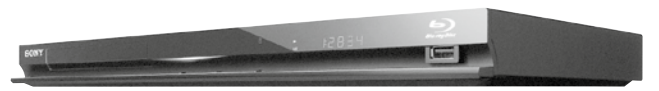

**Bild 1.5** Netzwerkfähiger Blu-ray-Player

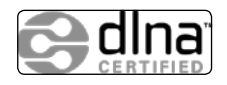

Herstellern von Computern, Unterhaltungselektronik und Mobiltelefonen, deren Ziel es ist, elektronische und informationstechnische Geräte ganz unterschiedlicher Hersteller

besser zusammenspielen zu lassen. Dazu formuliert die Allianz gemeinsame technische Leitlinien für Entwickler und Hersteller von Geräten aus dem Bereich Verbraucherelektronik, EDV und Mobilgeräten. Anders gesagt: DLNA-Geräte verstehen sich untereinander. Von der DLNA zertifizierte Geräte dürfen vom Hersteller

mit dem DLNA-Logo versehen und beworben werden und werden außerdem auf einer von der DLNA betriebenen Website genannt (siehe URL-Box).

DLNA geht einen Schritt weiter als UPnP. Das Universal Plug and Play dient zur herstellerübergreifenden Ansteuerung von Geräten wie Kameras, PCs, Stereoanlagen, Routern oder Druckern über ein IP-basierendes Netzwerk, also zum Beispiel ein Heimnetzwerk. UPnP war eine Art Wegbereiter für DLNA.

Das DLNA-System kennt ganz unterschiedliche Geräteklassen. Ein Überblick zeigt, wie umfassend in Sachen Vernetzung der Grundgedanke der DLNA-Macher ist:

Zur Gruppe der DLNA-Heimnetzwerkgeräte (Home-Network-Devices) zählen Geräte wie Digital-Media-Server, die Medieninhalte wie Filme, Bilder und Musik zur Verfügung stellen, also etwa ein PC oder ein NAS-Laufwerk (Bild 1.4, siehe Kapitel 5). Digital-Media-Player wie TV-Geräte, Blu-ray-Player (Bild 1.5) oder MP3-Player spielen übers Netzwerk gestreamte Medien ab. Hinzu kommen die Digital-Media-Renderer, die Medien zum Beispiel auf einem Audioempfänger abspielen, sowie Digital-Media-Controller, die Inhalte auf Digital-Media-Servern finden und diese auf Digital-Media-Renderern abspielen, etwa einem Audiogerät. Digital-Media-Printer stellen Druckdienste im DLNA-Netzwerk zur Verfügung.

**VORSICHT** VORSICH<sub>1</sub>

UPnP und DLNA ermöglichen auch das Umkonfigurieren von Geräten ohne Authentifizierung, um das Arbeiten mit Geräten zu erleichtern. Somit stellen sie vor allem bei Routern eine Sicherheitslücke dar.

Einzelne Geräte können mehreren Geräteklassen gleichzeitig angehören. So kann ein PC als Server Medien für andere Geräte bereitstellen, als Player Medien von anderen Geräten abspielen, als Controller einem anderen Gerät (Renderer) die Anweisung geben, Medien irgendeiner Quelle abzuspielen und so weiter. Außerdem gibt

es noch Mobile-Digital-Media-Controller wie Handys. Ein Anwendungsbeispiel: Filme liegen auf einem Digital-Media-Server wie einem NAS-Laufwerk, und ein Digital-Media-Player, etwa ein DLNA-fähiges Fernsehgerät, kann die Filme finden und abspielen. Oder Musik liegt auf einem Computer, also einem Digital-Media-Server. Mit einem Mobile-Digital-Media-Controller wie einem Smartphone kann das Abspielen der Musikstücke auf einem Digital-Media-Renderer gesteuert werden, etwa einem PC mit Windows Media Player 12 (siehe Kapitel 4).

HD und Auflösung, Frame-Rate, Streaming sowie DLNA und UPnP – all diese grundlegenden Begriffe sind unerlässlich in der Welt der vernetzten digitalen Videos.

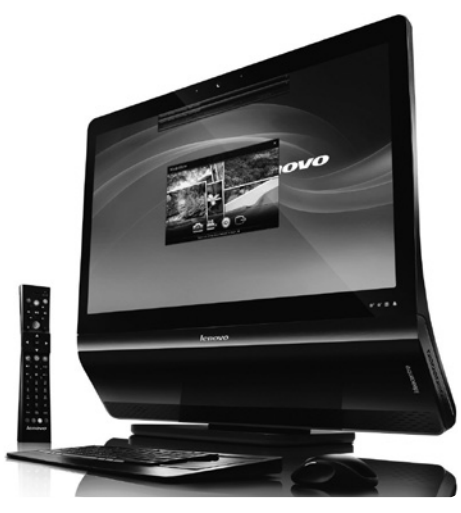

**Bild 1.6** Der PC als Kopier- und Schnittzentrale

### **Analoge Schätze ins digitale Zeitalter retten**

In diesem Buch geht es um digitale Filme. Doch was machen Sie mit Filmen, die auf Super 8 oder als VHS vorliegen? Lange Zeit waren Filme "analog": Sie wurden als Filmspulen oder VHS-Kassetten aufbewahrt. Doch nun ist es höchste Zeit, sie zu digitalisieren

und gemeinsam mit den aktuellen Videos zu archivieren (siehe Kapitel 5). Denn die Lesbarkeit von VHS-Videos schwindet mit jedem Jahr weiter.

Doch wie bringt man die alten analogen Erinnerungen ins digitale Zeitalter? Zum Beispiel den Film mit den ersten Gehversuchen des Sohnes, den ersten selbstgedrehte Urlaubsfilm oder die zweieinhalbstündige Dokumentation über den Hausbau?

Mit wenig Hardware-Aufwand und einigen Kniffen lassen sich viele unwiederbring-

Super-8-Filme sollten Sie eher Profis abzufilmen. Anbieter wie jetzt-digital versprechen, Super-8- oder Normal-8-Filme Bild für Bild zu digitalisieren und zudem Staub, Rauchspuren usw. vor dem Digitalisieren per Schonwäsche zu entfernen.

**TIPP**

liche Aufnahmen auf DVD retten. Eine Überspielung ins digitale Format erfordert grundsätzlich vier Dinge:

- **ein Abspielgerät oder VHS-Laufwerk,** das die Kassetten problemlos wiedergibt
- **einen Digitalisierer**
- **E** einen Kompressor oder Codec, der die digitalen Daten auf ein vernünftiges Maß komprimiert
- das Speichern der Daten, etwa mit einem Brenner auf einer DVD

Diese Dinge gibt es in verschiedenen Kombinationen zu kaufen, ob mit PC-Unterstützung (Bild 1.6) oder als Komplettlösung in einem Gerät.

#### **Kombi-Rekorder und DV-Camcorder**

Die bequeme Lösung besteht aus einem Kombi-Rekorder, der VHS-Laufwerk und DVD-Brenner in einem Gerät vereint. Solche Kombis bieten Hersteller wie Panasonic an – auch mit eingebauter Festplatte und DVB-T-Empfänger.

Wer einen DV-Camcorder mit Video-Eingang besitzt, hat damit auch einen Digitalisierer im Haus: Einfach den VHS-Rekorder per Composite-Kabel am "Video-in" und Stereo-Audio am Toneingang des DV-Camcorders ankoppeln, den Camcorder per DV-Kabel an die FireWire-Schnittstelle am PC anschließen (siehe Kapitel 3) und mit der Video-Software das eintreffende Material aufnehmen.

#### **Der PC als Überspielstation**

Als preiswerte Variante bietet sich eine Überspielstation an, die aus dem vorhandenen, abspielfähigen VHS-Rekorder und dem PC mit ausreichend großer Festplattenkapazität besteht, denn pro Stunde VHS-Video sollte man knapp 3 Gigabyte an Speicherplatz einkalkulieren. Zum Digitalisieren setzt man dann ein kleines externes Gerät ein, das beispielsweise per USB an den Computer gekoppelt wird. Um die Codierung kümmert sich Software, die auf dem PC läuft und sich auch meist um das Brennen einer DVD kümmert. Etwas teurere USB-Boxen enthalten einen Hardware-Encoder und übertragen MPEG-Videos an den PC.

Für die USB-Buchse am PC gibt es einige Lösungen auf dem Markt, die aus einer Kombination von Digitalisier-Hardware und passender Software bestehen. Manche dieser Module – wie etwa das aus dem Paket "Retten Sie Ihre Videokassetten 4" von Magix – sind in Form eines USB-Sticks gehalten, andere als kleines Gerät wie etwa der Grabster AV 450 MX von TerraTec.

#### **"Retten Sie Ihre Videokassetten 4"**

Im Folgenden betrachten wir das Arbeiten mit dem Magix-Produkt "Retten Sie Ihre Videokassetten 4", das recht preiswert ist und für gelegentliche Überspielungen ohne hohen Qualitätsanspruch an das Audiosignal ausreicht. Das Magix-Paket enthält einen USB-Adapter, den Videowandler, in dem die ganze Elektronik steckt. Dazu gibt es eine Kabelpeitsche, die mittels einer winzigen Steckverbindung an den Adapter gesteckt wird (Bild 1.7), sowie ein zwischen Ein- und Ausgabe umschaltbares SCART-Kabel (Bild 1.8). Um die Daten in den PC zu holen, sie dort zu bearbeiten und eine DVD daraus zu brennen, liegt die Magix-Software "Video easy" bei.

#### **Den Adapter anschließen**

Nachdem Software und Treiber mithilfe des Setup-Assistenten installiert wurden, kann es losgehen:

Verbinden Sie den Videoausgang Ihres Videorekorders mithilfe des mitgelieferten USB-Videowandlers mit dem USB-Anschluss Ihres PCs.

Der USB-Videowandler bietet zwei Anschluss-Möglichkeiten:

- VHS-Rekorder mit einem SCART-Ausgang werden mithilfe des SCART-Steckers angeschlossen, dessen Schalter auf OUT gestellt sein muss.
- Sollte der Rekorder keinen SCART-Ausgang bieten, können Sie entweder den S-Video-Anschluss oder die drei Cinch-Stecker verwenden. Zwei der Cinch-Anschlüsse sind für die Stereo-Tonspur (rot ist für den rechten, weiß für den linken Kanal), der gelbe Stecker ist für das Videobild.

#### **Die Software starten**

Und schon kann es losgehen:

- 1. Starten Sie MAGIX Video easy Retten Sie Ihre Videokassetten! Edition, indem Sie auf das Programmsymbol auf dem Desktop doppelklicken oder das Programm aus dem Windows Start-Menü aufrufen.
- **2.**Wählen Sie im Willkommensdialog die Option Neues Videoprojekt, und geben Sie dem Projekt einen Namen.

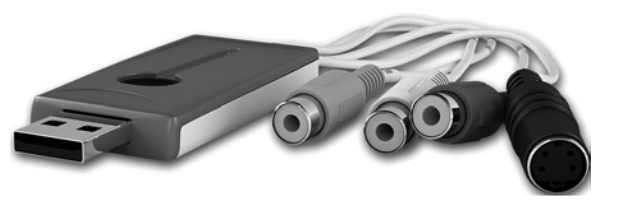

**Bild 1.7** Der USB-Adapter zum Übertragen

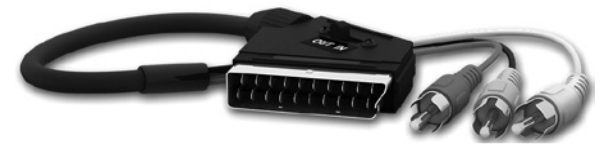

**Bild 1.8** Die Kabelpeitsche mit SCART-Anschluss

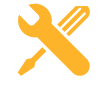

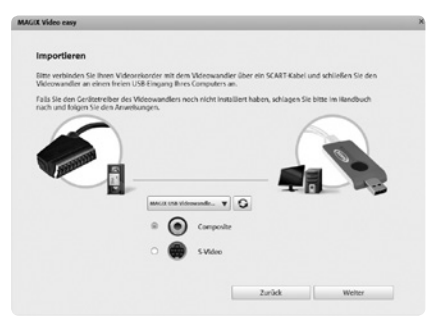

**Bild 1.9** Die Anschlussart auswählen

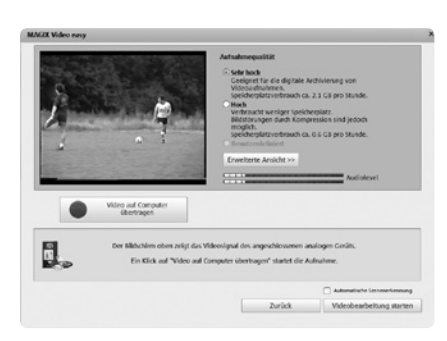

**Bild 1.10** Die Übertragung starten

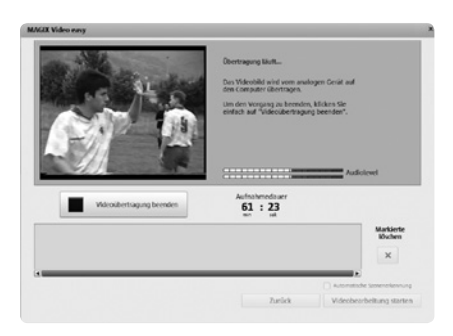

**Bild 1.11** Die Übertragung läuft

- 3. Wählen Sie die Importquelle sowie die Anschlussart (Bild 1.9), schalten Sie – falls noch nicht geschehen – Ihren Videorekorder an, und legen Sie eine Videokassette ein. Der USB-Videowandler wird automatisch aktiviert.
- **4.** Im Videofenster des Aufnahmedialogs sollte sofort eine Video-Vorschau erscheinen (Bild 1.10).
- **5.** Wählen Sie die Aufnahmequalität.
- **6.** Spulen Sie das Band im Videorekorder an die Stelle, ab der Sie das Video auf den Computer übertragen wollen.
- 7. Klicken Sie auf Video auf Computer übertragen, und starten Sie die Wiedergabe am Videorekorder.
- 8. Klicken Sie auf Videoübertragung beenden, um den Vorgang abzuschließen.

Importierte Videos werden auf Ihre Festplatte kopiert und in die MAGIX-Software geladen. Sie erscheinen mit einem Vorschaubild für jede Szene in der Filmstreifen-Ansicht unten am Monitor (Bild 1.12).

Nun haben Sie die Möglichkeit, das Video abzuspielen und zu bearbeiten, etwa es zu schneiden, Helligkeit, Kontrast und Sättigung zu justieren oder Musik, Titel und Blenden einzufügen. Dafür nutzen wir in diesem Buch aber weitaus mächtigere Werkzeuge (siehe Kapitel 6 bis 9).

Außerdem können Sie im Menü Effekte eine Szenenerkennung durchführen. Die Szenenerkennung ist für das spätere Löschen von unerwünschten Szenen und für die Einträge im DVD-Menü wichtig.

Alternativ können Sie ein Video vom Videorekorder in mehreren Teilen übertragen und die oben beschriebenen Schritte wiederholen, bis alle Teile des Videos übertragen wurden.

Oder noch bequemer: Sie aktivieren vorher die Option Automatische Szenenerkennung, dann wird das Material bereits bei der Aufnahme automatisch in Szenen zerlegt.

HD-Qualität können derart aufgezeichnete Filme sicher nicht haben.

Die überspielten Videos sahen in unseren Tests recht ansehnlich aus, zeigten meist kräftige Farben und gute Kontraste. Das Rauschen hielt sich in Grenzen. Doch in den Ton der Aufnahme mischte sich bisweilen das Videosignal hörbar ein.

### **Kamera, Beamer und Co.**

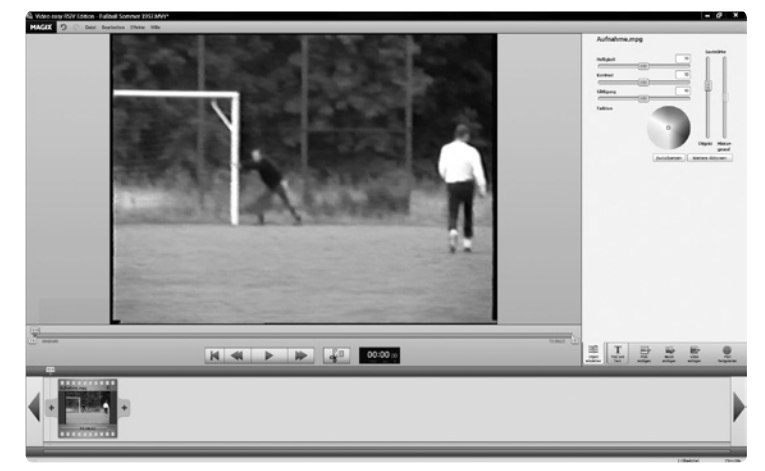

**Bild 1.12** Möglichkeiten zur Nachbearbeitung

In diesem Buch geht es um all die Vorteile, die digitale Filme bieten. So können Sie zum Beispiel Ihre digitalen Aufnahmen ohne Umwege direkt auf dem PC-Bildschirm betrachten, weiter verarbeiten oder im Internet veröffentlichen. Ihr PC ist das ideale digitale Mischpult, um Filme zu bearbeiten, zu kreativen Projekten zusammenzufassen oder beispielsweise in PowerPoint-Präsentationen einzubinden. All dies wird in diesem Buch behandelt, und noch ein bisschen mehr. Im nächsten Kapitel lernen Sie die wichtigsten Gerätetypen für Videoaufnahme und Videowiedergabe kennen.

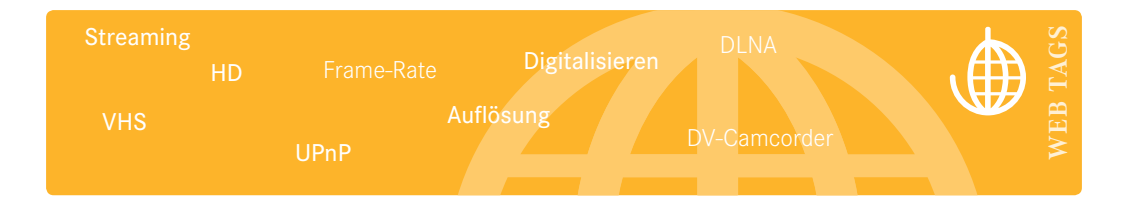